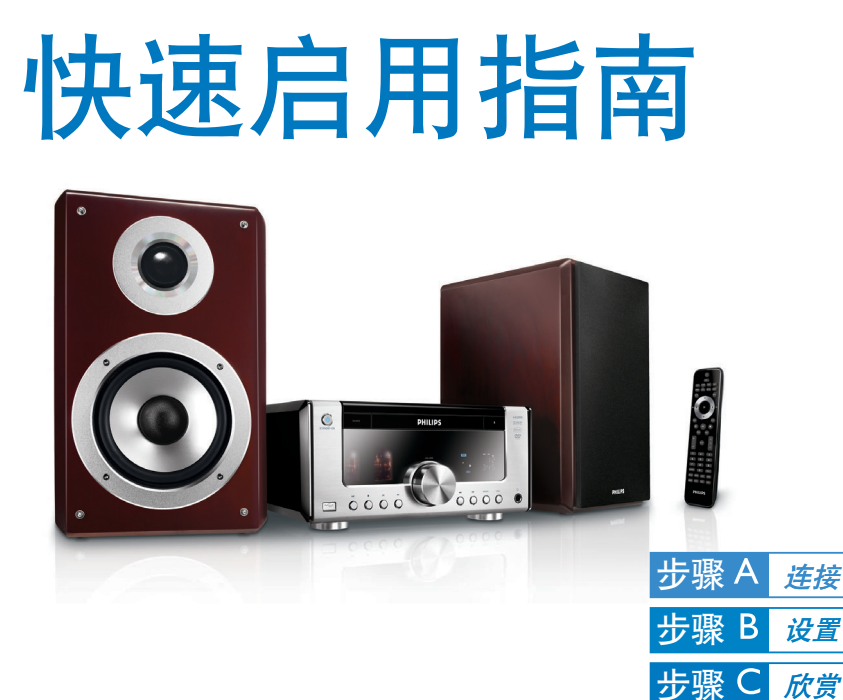

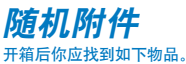

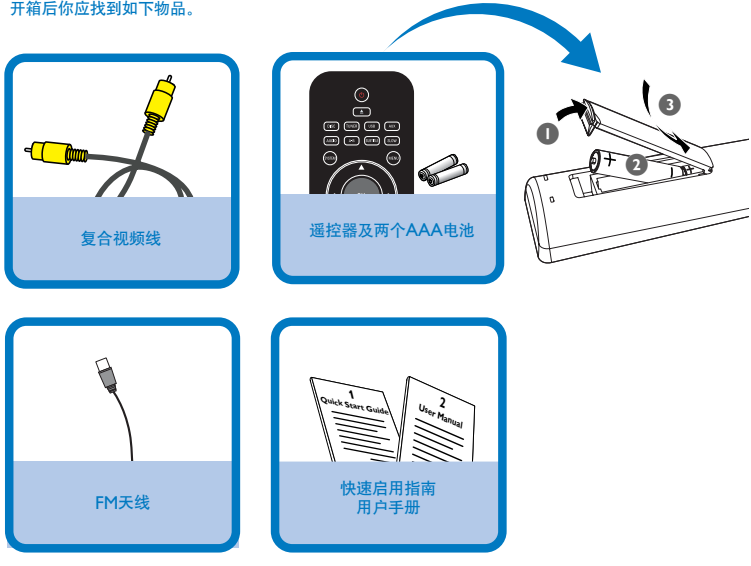

# **PHILIPS**

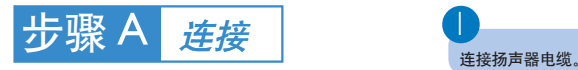

# 提示

*–* 其它的电视连接选项请参阅用户手册。 *–* 为了连接到一台逐行扫描电视机,请参 阅用户手册进行正确连接和详细设定。

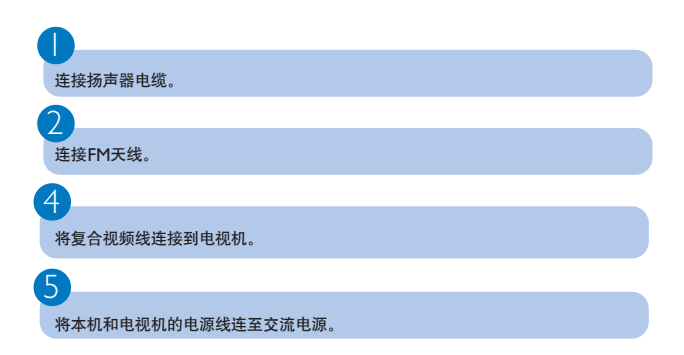

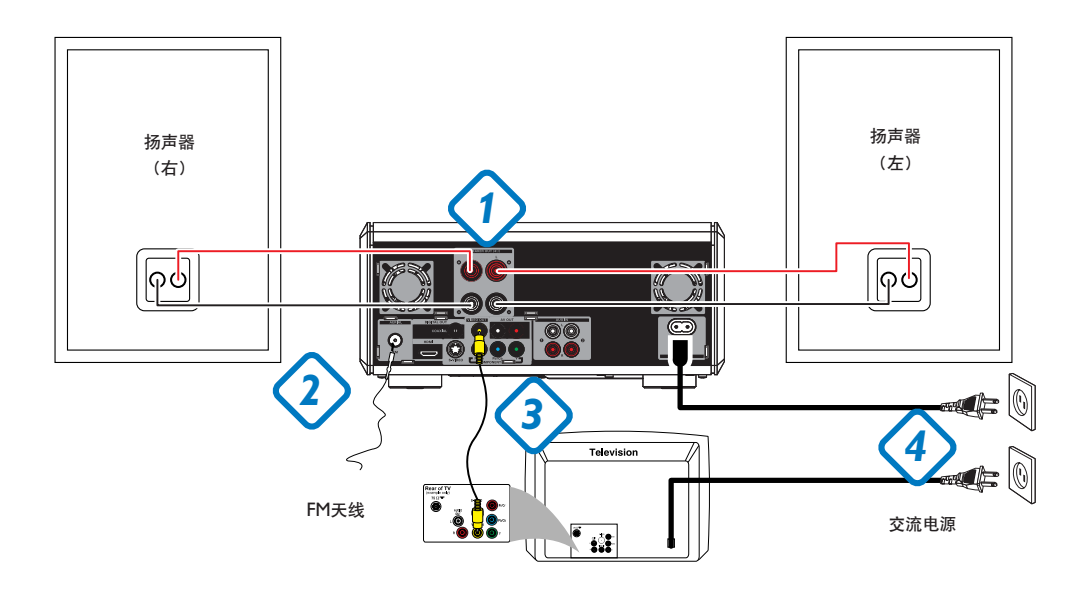

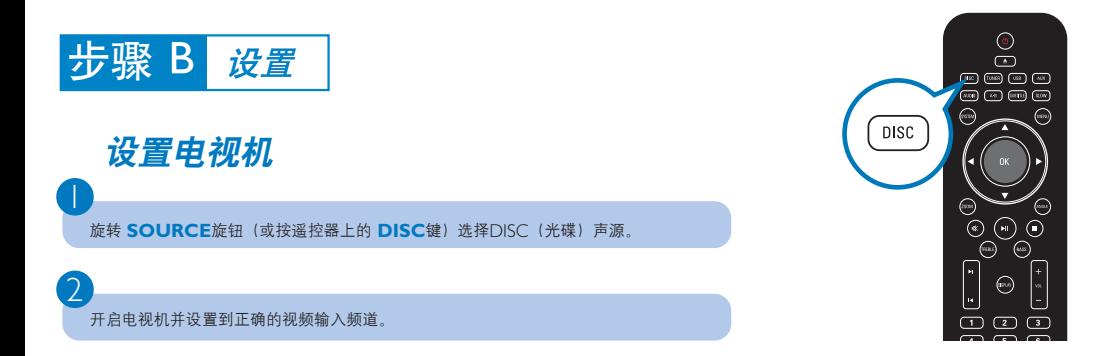

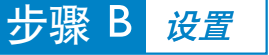

### $\odot$  $\bar{\bm \odot}$ 设定时钟 @@@@ ---- $\odot$  $\bigcirc$ 1 在待机模式中,按住遥控器上的 **CLOCK** 键。 ⊝ Ó  $\stackrel{\sim}{\odot}$   $\stackrel{\sim}{\odot}$ 2  $\ominus$ ٦  $\begin{bmatrix} \cdot \\ \cdot \end{bmatrix}$ 当小时数字闪动时,转动机上的 **VOLUME-/+** 旋钮或按遥控器上的 **VOL +/-** 键设定小时。  $\odot$  $\overline{\mathbb{O}}$   $\overline{\mathbb{O}}$   $\overline{\mathbb{O}}$ 3 මමම  $CDCD$ 再按 **CLOCK** 键,分钟数字闪动。然后转动机上的 **VOLUME-/+** 旋钮或按遥控器上的 **VOL+/-**  $\begin{picture}(20,20) \put(0,0){\dashbox{0.5}(5,0){ }} \put(15,0){\circle{1}} \put(25,0){\circle{1}} \put(35,0){\circle{1}} \put(45,0){\circle{1}} \put(55,0){\circle{1}} \put(65,0){\circle{1}} \put(75,0){\circle{1}} \put(75,0){\circle{1}} \put(75,0){\circle{1}} \put(75,0){\circle{1}} \put(75,0){\circle{1}} \put(75,0){\circle{1}} \put(75,0){\circle{1}} \put(75,0){\circle{1}} \put(75,0$ @@@@ 键设定分钟。 4 CLOCK 按 **CLOCK** 键确认所做的时间设定。

# 设定 *DVD* 菜单选项

## 重要事项!

如果逐行扫描功能被激活但相连接的电视机却不支持逐行扫描信号或电缆未正确连接, 请参阅用户手册正确设定逐行扫描,或按如下步骤关闭逐行扫描功能:

*1)* 关闭您电视机的逐行扫描模式或把它开启到隔行扫描模式。

*2)* 按遥控器上的 *SYSTEM MENU* 键退出系统菜单,然后按 *DISC* 和 *"1"* 键退出逐行扫

描。

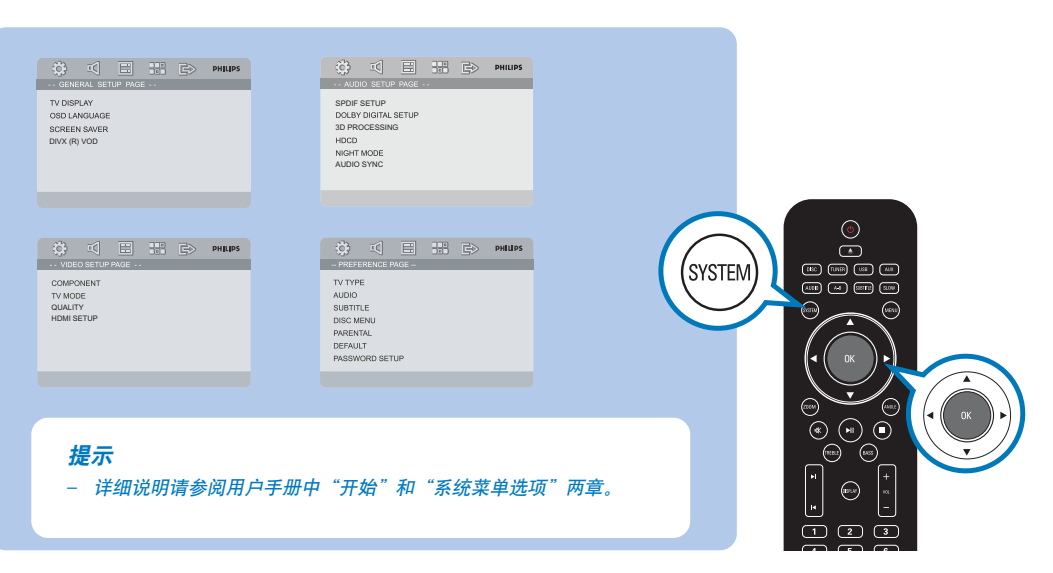

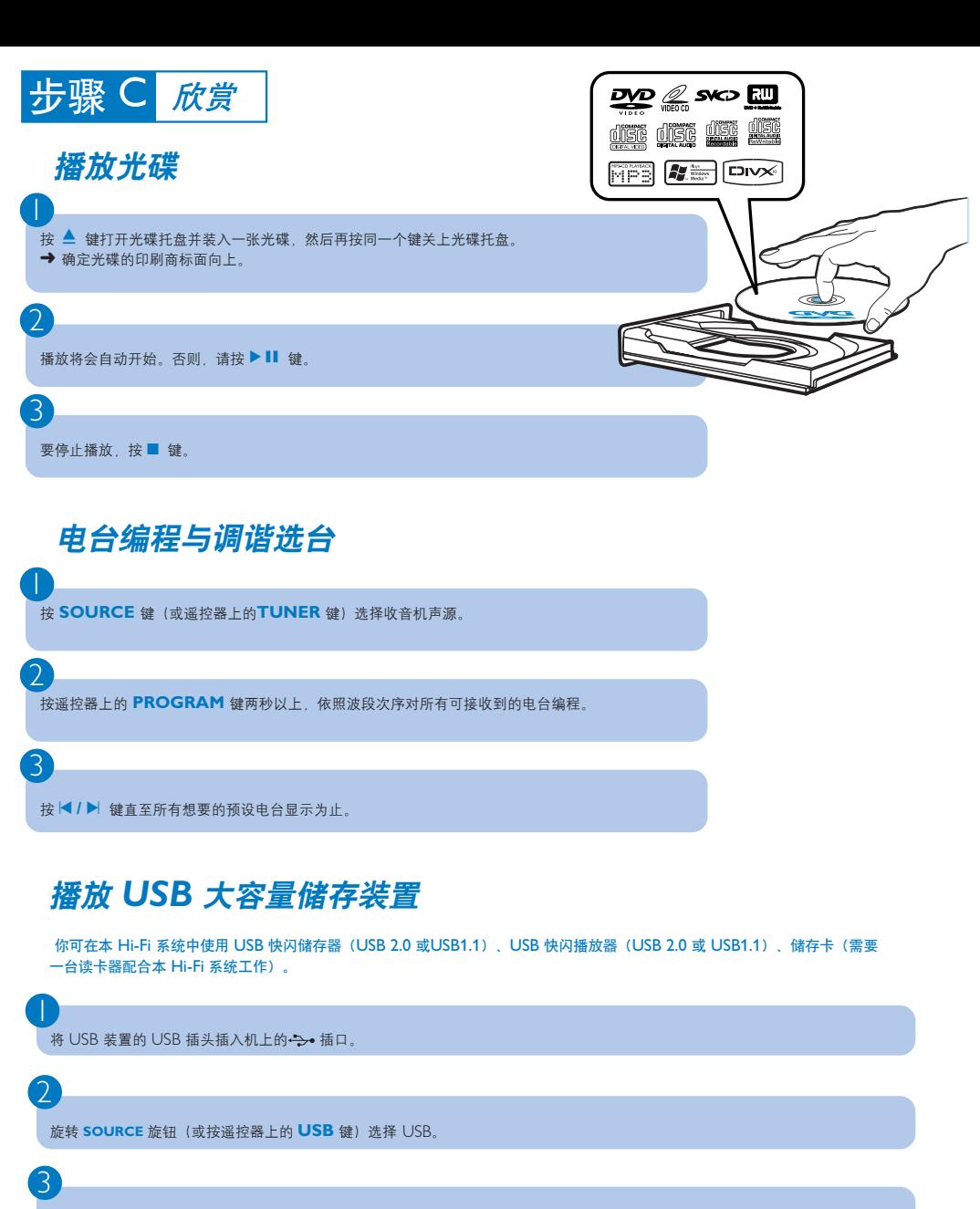

如同播放 CD 上的曲目集/曲目一样播放 USB 装置的音频文件。

# 提示

有关播放功能和附加功能的详述,请参阅 随附的用户手册。

遥控器使用注意事项: *–* 首先按遥控器上的某个声源选择键( 例如:*DISC* **或 TUNER**)选择您想要控制的声源。

**-** 然后选择想要的功能 ( 例如 ▶Ⅱ, |◀, ▶|)。